# 使用AUX埠上的數據機配置撥出

### 目錄

[簡介](#page-0-0) [必要條件](#page-0-1) [需求](#page-0-2) [採用元件](#page-0-3) [慣例](#page-1-0) [設定](#page-1-1) [網路圖表](#page-1-2) [組態](#page-1-3) [驗證](#page-4-0) [顯示輸出示例](#page-4-1) [疑難排解](#page-5-0) [外部數據機設定和故障排除任務](#page-5-1) [疑難排解指令](#page-7-0) [調試輸出示例](#page-7-1) [相關資訊](#page-9-0)

## <span id="page-0-0"></span>簡介

本文檔介紹如何使用AUX埠上的數據機配置撥出。在此案例中,在AUX連線埠上使用資料機的路由 器撥打中央站點路由器的主要速率介面(PRI)。

注意:我們不描述備份場景,而只是顯示路由器之間在AUX埠上使用數據機時按需撥號路由 (DDR)撥號。

### <span id="page-0-1"></span>必要條件

#### <span id="page-0-2"></span>需求

嘗試此組態之前,請確認您已瞭解與輔助連線埠上的資料機相關的各種問題。有關這些問題的詳細 資訊,請參閱[數據機 — 路由器連線指南。](//www.cisco.com/en/US/tech/tk801/tk36/technologies_tech_note09186a008009428b.shtml)

### <span id="page-0-3"></span>採用元件

本文中的資訊係根據以下軟體和硬體版本:

- 執行Cisco IOS??的Cisco 2600系列路由器軟體版本12.1(2)。
- 執行Cisco IOS軟體版本12.0(7)T的Cisco AS5300路由器。

注意:此配置可應用於具有AUX埠或甚至控制檯埠的任何路由器。但是,由於RS232數據機控制問

題和一些安全相關問題,建議不要將數據機連線到控制檯埠。有關詳細資訊,請參閱[數據機 — 路由](//www.cisco.com/en/US/tech/tk801/tk36/technologies_tech_note09186a008009428b.shtml) [器連線指南](//www.cisco.com/en/US/tech/tk801/tk36/technologies_tech_note09186a008009428b.shtml)。

本文中的資訊是根據特定實驗室環境內的裝置所建立。文中使用到的所有裝置皆從已清除(預設 )的組態來啟動。如果您在即時網路中工作,請確保在使用任何命令之前瞭解其潛在影響。

#### <span id="page-1-0"></span>慣例

如需文件慣例的詳細資訊,請參閱[思科技術提示慣例](//www.cisco.com/en/US/tech/tk801/tk36/technologies_tech_note09186a0080121ac5.shtml)。

### <span id="page-1-1"></span>設定

本節提供用於設定本文件中所述功能的資訊。

注意:要查詢有關本文檔中使用的命令的其他資訊,請使用[命令查詢工具](//tools.cisco.com/Support/CLILookup/cltSearchAction.do)([僅限註冊](//tools.cisco.com/RPF/register/register.do)客戶)。

#### <span id="page-1-2"></span>網路圖表

本文檔使用下圖所示的網路設定。

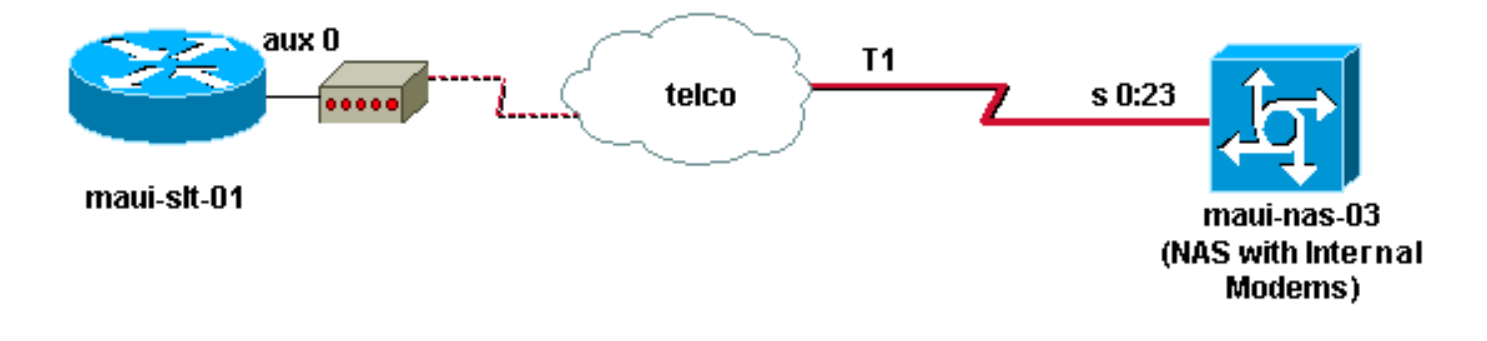

#### <span id="page-1-3"></span>組態

本檔案會使用以下設定:

- maui-slt-01(2600)
- maui-nas-03(5300)

在此配置中,maui-slt-01(2600)使用AUX埠上的數據機撥打maui-nas-03(AS5300)的PRI。 NAS(maui-nas-03)配置為將呼叫傳送到內部數字數據機。

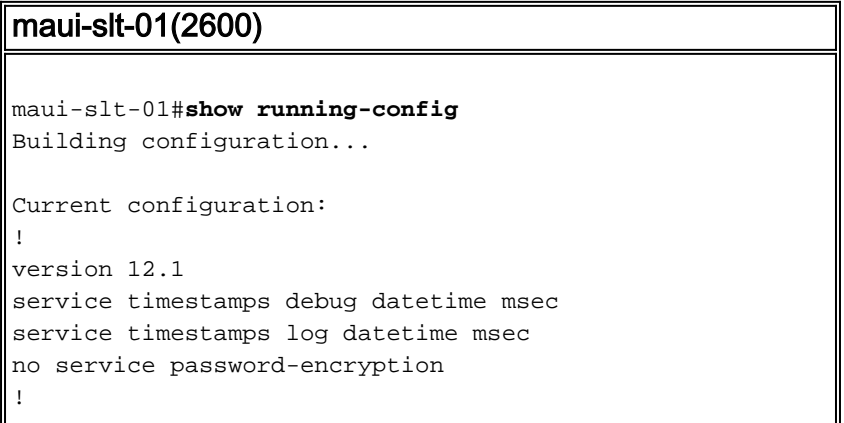

hostname maui-slt-01 ! aaa new-model aaa authentication login default local aaa authentication login NO\_AUTHEN none aaa authentication ppp default local *!--- This is the basic AAA configuration for PPP calls.* enable secret 5 <deleted> ! username admin password 0 <deleted> username maui-nas-03 password 0 cisco *!--- Defines username for remote router (maui-nas-03), and shared secret !--- password. Shared secret (used for CHAP authentication) !--- must be the same on both sides.* ! memory-size iomem 30 ip subnet-zero ! chatscript Dialout ABORT ERROR ABORT BUSY "" "AT" OK "ATDT \T" TIMEOUT 45 CONNECT \c *!--- Sets up chat script "Dialout" used for the dialout connection on aux 0.* modemcap entry MY\_USR\_MODEM:MSC=&F1S0=1 *!--- Modemcap (MY\_USR\_MODEM) is applied to the AUX port line interface. !--- This modemcap was created through the command: !---* **modemcap edit MY\_USR\_MODEM miscellaneous &F1S0=1** !--- See the [Modem-Router Connection Guide](//www.cisco.com/en/US/tech/tk801/tk36/technologies_tech_note09186a008009428b.shtml) for more information. ! interface Loopback0 ip address 172.17.1.1 255.255.255.0 ! interface FastEthernet0/0 ip address 172.16.1.1 255.255.255.0 no keepalive duplex auto speed auto ! *!--- Irrelevant output has been removed.* ! interface Async65 *!--- Async interface that corresponds to the AUX Port. !--- This was determined through the* **show line** command. !--- See [External Modem](//www.cisco.com/en/US/tech/tk801/tk36/technologies_configuration_example09186a0080094579.shtml#externalmodemsetupandtroubleshootingtasks) [Setup and Troubleshooting Tasks](//www.cisco.com/en/US/tech/tk801/tk36/technologies_configuration_example09186a0080094579.shtml#externalmodemsetupandtroubleshootingtasks) for more information. no ip address encapsulation ppp *!--- Use PPP encapsulation over this link.* dialer in-band dialer pool-member 20 *!-- - Designate Async65 as member of dialer pool 20. !--- The* **dialer pool 20** command is specified in interface Dialer 10. async default routing *!--- This permits routing over the async interface. !--- This is required for a routing protocol to run accross the async link.* ppp authentication chap callin ! interface Dialer10 *!---Dialer 10 is the logical interface for Dialer Pool 20.* ip unnumbered Loopback0 *!-*

*-- This uses the Loopback 0 IP address.* encapsulation ppp ip ospf demand-circuit dialer remote-name maui-nas-03 *!--- This specifies the remote router name. !--- This name must match the name that the remote router uses for !--- authentication.* dialer pool 20 *!--- Async 65 is a member of this pool.* dialer idle-timeout 900 dialer string 81690 *!--- This defines the phone number of the destination router.* dialer max-call 4096 dialer-group 1 *!--- Apply the definition of interesting traffic from* **dialer-list 1.**

#### ppp authentication chap callin

*!--- Use CHAP authentication for incoming calls.* ! router ospf 5 network 172.16.1.0 0.0.0.255 area 0 network 172.17.1.0 0.0.0.255 area 0 network 172.22.1.0 0.0.0.255 area 0 *!---OSPF is used between the routers. !---A routing protocol is unnecessary if you configure appropriate static routes.* ! ip classless ip route 0.0.0.0 0.0.0.0 Dialer10 *!--- Default route points to int dialer 10. !--- This is necessary because OSPF is not configured to send default routes.* no ip http server ! access-list 101 remark Define Interesting Traffic access-list 101 deny ospf any any access-list 101 permit

```
ip any any dialer-list 1 protocol ip list 101 !--- Use
access list 101 for interesting traffic definition. !---
This is applied to interface Dialer 10 through dialer-
group 1.
!
line con 0
 login authentication NO_AUTHEN
 transport input none
!
line aux 0
!--- Line interface for the AUX port. exec-timeout 0 0
!--- This disables exec timeout on the interface. script
dialer Dialout !--- Use chat script "Dialout". modem
InOut !--- This enables incoming and outgoing calls.
modem autoconfigure type MY_USR_MODEM !--- Now apply the
modemcap MY_USR_MODEM that you configured previously.
transport input all stopbits 1 !--- Reduce async framing
overhead to improve throughput. speed 115200 !--- The
AUX port on the 2600 supports a speed of 115200. !---
Note: If you route through the AUX port, each character
generates a !--- processor interrupt. This is an
abnormally high load on the CPU, !--- which can be
resolved if you use a lower AUX port speed. flowcontrol
hardware !--- This configures RTS/CTS flow control. line
vty 0 4 ! no scheduler allocate end
maui-nas-03(5300)
maui-nas-03#show running-config
Building configuration...
Current configuration:
!
version 12.0
service timestamps debug datetime msec
service timestamps log datetime msec
no service password-encryption
!
hostname maui-nas-03
!
aaa new-model
aaa authentication login default local
aaa authentication login NO_AUTHEN none
aaa authentication ppp default local
!--- This is the basic AAA configuration for PPP calls.
enable secret 5 <deleted> ! username admin password 0
<deleted> username maui-slt-01 password 0 cisco !---
Defines username for remote router (maui-slt-01) and
shared secret password. !--- Shared secret(used for CHAP
authentication) must be the same on both sides. spe 1/0
1/7 firmware location system:/ucode/mica_port_firmware !
ip subnet-zero ! isdn switch-type primary-ni mta receive
maximum-recipients 0 ! controller T1 0 !--- Primary T1.
framing esf clock source line primary linecode b8zs pri-
group timeslots 1-24 ! !--- Irrelevant output has been
removed. ! interface Loopback0 ip address 172.22.1.1
255.255.255.0 no ip directed-broadcast ! interface
Ethernet0 ip address 172.22.53.105 255.255.255.0 no ip
directed-broadcast no keepalive ! !--- Irrelevant output
has been removed. ! interface Serial0:23 !--- D-channel
for T1 0. no ip address no ip directed-broadcast
encapsulation ppp isdn switch-type primary-ni isdn
```
incoming-voice modem *!--- This sends incoming async calls to the modems.* fair-queue 64 256 0 ppp authentication chap ! *!--- Irrelevant output has been removed.* ! interface Group-Async0 *!--- Group-Async interface is used to aggregate the modems.* ip unnumbered Loopback0 no ip directed-broadcast encapsulation ppp ip ospf network point-to-point *!--- This identifies the type of OSPF network.* async default routing *!--- This permits routing over the async interface. !--- It is required for a routing protocol to run on the async link.* async mode interactive peer default ip address pool clientpool *!--- This assigns an IP address from the pool named "clientpool" for the !--- incoming call.* ppp authentication chap group-range 1 96 ! router ospf 5 network 172.22.1.0 0.0.0.255 area 0 network 172.22.53.0 0.0.0.255 area 0 ! ip local pool clientpool 172.22.1.2 172.22.1.30 *!--- IP addresses for dialin calls are given from this pool.* ip classless no ip http server ! line con 0 login authentication NO\_AUTHEN transport input none line 1 96 autoselect ppp modem InOut transport preferred lat pad telnet rlogin udptn v120 lapb-ta transport output lat pad telnet rlogin udptn v120 lapbta line aux 0 line vty 0 4 ! end

注意:maui-nas-03沒有專門配置為僅接受來自maui-slt-01(客戶端)的呼叫。 從NAS(maui-nas-03)的角度來看,來電只是另一個撥入客戶端。此配置可用於許多遠端客戶端撥打中心站點NAS的 PRI,並連線到公司網路。

### <span id="page-4-0"></span>驗證

本節提供的資訊可用於確認您的組態是否正常運作。

[輸出直譯器工具](https://www.cisco.com/cgi-bin/Support/OutputInterpreter/home.pl)(僅供[註冊客](//tools.cisco.com/RPF/register/register.do)戶使用)支援某些show命令,此工具可讓您檢視[show](https://www.cisco.com/cgi-bin/Support/OutputInterpreter/home.pl)命令輸出的分析。

#### <span id="page-4-1"></span>顯示輸出示例

使用show ip route命令驗證是否有通往撥號器或非同步介面的路由。如果沒有通往非同步的路由 ,或者撥號器介面撥號無法發生。因此,請根據需要配置靜態路由。

```
maui-slt-01#show ip route
Codes: C - connected, S - static, I - IGRP, R - RIP, M - mobile, B - BGP
        D - EIGRP, EX - EIGRP external, O - OSPF, IA - OSPF inter area
       N1 - OSPF NSSA external type 1, N2 - OSPF NSSA external type 2
       E1 - OSPF external type 1, E2 - OSPF external type 2, E - EGP
        i - IS-IS, L1 - IS-IS level-1, L2 - IS-IS level-2, ia - IS-IS inter area
        * - candidate default, U - per-user static route, o - ODR
        P - periodic downloaded static route
Gateway of last resort is 0.0.0.0 to network 0.0.0.0
      172.17.0.0/24 is subnetted, 1 subnets
```

```
C 172.17.1.0 is directly connected, Loopback0
     172.16.0.0/24 is subnetted, 1 subnets
C 172.16.1.0 is directly connected, FastEthernet0/0
S* 0.0.0.0/0 is directly connected, Dialer10
```
注意:有到達撥號器介面的預設路由。

然後路由器發起撥號、連線、協商PPP和交換OSPF資料庫。有關此過程的更多詳細資訊,請參閱 以下調試資訊:

連線成功後使用show ip route命令。在此場景中,使用路由協定OSPF。觀察新增到路由表的 OSPF路由。

maui-slt-01#**show ip route** Codes: C - connected, S - static, I - IGRP, R - RIP, M - mobile, B - BGP D - EIGRP, EX - EIGRP external, O - OSPF, IA - OSPF inter area N1 - OSPF NSSA external type 1, N2 - OSPF NSSA external type 2 E1 - OSPF external type 1, E2 - OSPF external type 2, E - EGP i - IS-IS, L1 - IS-IS level-1, L2 - IS-IS level-2, ia - IS-IS inter area \* - candidate default, U - per-user static route, o - ODR P - periodic downloaded static route

Gateway of last resort is 0.0.0.0 to network 0.0.0.0

 172.17.0.0/24 is subnetted, 1 subnets C 172.17.1.0 is directly connected, Loopback0 172.16.0.0/24 is subnetted, 1 subnets C 172.16.1.0 is directly connected, FastEthernet0/0 172.22.0.0/16 is variably subnetted, 2 subnets, 2 masks **O 172.22.53.0/24 [110/1795] via 172.22.1.1, 00:00:03, Dialer10** C 172.22.1.1/32 is directly connected, Dialer10 S\* 0.0.0.0/0 is directly connected, Dialer10

### <span id="page-5-0"></span>疑難排解

本節提供的資訊可用於對組態進行疑難排解。

#### <span id="page-5-1"></span>外部數據機設定和故障排除任務

完成以下步驟以設定外部數據機並驗證數據機是否正常工作。當您通過此數據機的幫助驗證路由器 是否可以撥號和連線時,可以在路由器撥號上完成必要的DDR配置以及PPP配置和其他更高級別的 協定配置。本節假設接收呼叫的路由器已正確配置,如上文所示。

- 1. 將相應的電纜從AUX埠連線到數據機。有關佈線選項的詳細資訊,請參閱<u>[數據機 路由器連](//www.cisco.com/en/US/tech/tk801/tk36/technologies_tech_note09186a008009428b.shtml)</u> [線指南](//www.cisco.com/en/US/tech/tk801/tk36/technologies_tech_note09186a008009428b.shtml)。
- 2. 使用**show line**命令確定AUX埠的非同步介面。雖然大多數路由器都將AUX埠作為**interface** async 1,但接入伺服器在TTY線路之後具有AUX埠介面。例如,如果您的路由器有16條非同 步或數據機線路,則AUX埠是線路17。在這種情況下,必須在介面**非同步17上配置AUX埠**。 根據show line輸出配置AUX埠。此示例驗證maui-slt-01上的AUX埠配置是否在interface

Async65上。

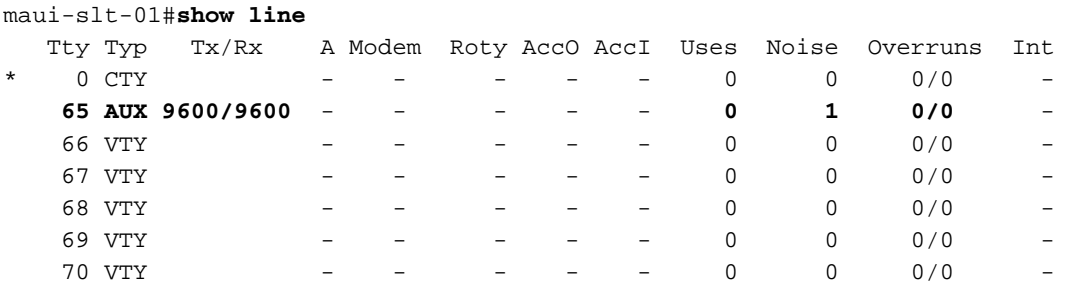

Line(s) not in async mode -or- with no hardware support:  $1 - 64$ 

3. 為連線到AUX埠的數據機配置數據機。請參閱[數據機 — 路由器連線指南以](//www.cisco.com/en/US/tech/tk801/tk36/technologies_tech_note09186a008009428b.shtml)獲取用於數據機平

台的相應初始化字串。建立一個包含初始化(init)字串的新modemcap。以下是新數據機(名稱 為MY\_USR\_MODEM)的示例: maui-slt-01(config)#modemcap edit MY\_USR\_MODEM miscellaneous &F1S0=1 在上面的modemcap配置中,&F1S0=1是init字串。請參[閱建立Modemcap,](//www.cisco.com/en/US/tech/tk801/tk36/technologies_tech_note09186a008009428b.shtml#createmodemcap)以瞭解適用於資 料機的初始字串的特定資訊。 將modemcap應用到AUX埠。我們之前已驗證AUX埠是否在65號線上。 4. maui-slt-01(config)#line 65 maui-slt-01(config-line)#modem autoconfigure type MY\_USR\_MODEM 您還應該配置AUX埠線路以連線數據機。有關線路配置的資訊,請參閱[數據機 — 路由器連線](//www.cisco.com/en/US/tech/tk801/tk36/technologies_tech_note09186a008009428b.shtml#lineconfig) [指南](//www.cisco.com/en/US/tech/tk801/tk36/technologies_tech_note09186a008009428b.shtml#lineconfig)。前面顯示的maui-slt-01的示例配置還包括必要的命令。使用debug confmodem驗證是 否正確應用了modemcap。重新開啟數據機電源後,路由器會自動配置數據機。 maui-slt-01#**debug confmodem** Modem Configuration Database debugging is on maui-slt-01# *!--- Power cycle the modem.* \*Mar 1 06:58:10.118: TTY65: detection speed (115200) response - --OK--- \*Mar 1 06:58:10.122: TTY65: **Modem command: --AT&F1S0=1--** *!--- Apply the init string specified in the modemcap.* \*Mar 1 06:58:10.758: **TTY65: Modem configuration succeeded** *!--- Modem configuration is successful.* \*Mar 1 06:58:10.758: TTY65: Detected modem speed 115200 \*Mar 1 06:58:10.758: TTY65: Done with modem configuration maui-slt-01# 5. 發出**show line aux 0或show line** *aux-line* **命令。檢驗所有訊號是否都正常。例如CTS、RTS、** DTR、CD。如果它們旁邊沒有出現任何內容,它們就會啟動。如果它們旁邊顯示「否」(例 如,無CTS),則表示它們已關閉。如果它們關閉,請檢驗路由器的電纜和配置。還要檢查是 否正確配置了非同步介面和AUX埠線路。有關佈線的詳細資訊,請參閱[數據機路由器連線指南](//www.cisco.com/en/US/tech/tk801/tk36/technologies_tech_note09186a008009428b.shtml) 。使用<u>撥入連線疑難排解</u>檔案,瞭解如何排解問題。以下是範例: maui-slt-01#**show line 65** Tty Typ Tx/Rx A Modem Roty AccO AccI Uses Noise Overruns Int A 65 AUX 115200/115200- inout - - - 8 1 1/0 Ready Line 65, Location: "PPP: 172.22.1.1", Type: "" Length: 24 lines, Width: 80 columns **Baud rate (TX/RX) is 115200/115200, no parity, 1 stopbits, 8 databits** Status: Ready, Active, No Exit Banner, Async Interface Active Modem Detected, CTS Raised, Modem Signals Polled Capabilities: Hardware Flowcontrol In, Hardware Flowcontrol Out Modem Callout, Modem RI is CD, Modem Autoconfigure Modem state: Ready Group codes: 0 Line is running PPP routing for address 172.22.1.1. 0 output packets queued, 1 input packets. Async Escape map is 00000000000000000101000000000000 **Modem hardware state: CTS\* DSR\* DTR RTS** *!--- All signals are up.* TTY NUMBER 65 Parity Error = 0 Framing Error = 536 Receive Error = 536 Overrun = 1 Outcount = 0 totalout = 40615 incount = 0 totalin = 49805 , Modem Configured Special Chars: Escape Hold Stop Start Disconnect Activation ^^x none - - none Timeouts: Idle EXEC Idle Session Modem Answer Session Dispatch 00:10:00 never none not set Idle Session Disconnect Warning never Login-sequence User Response 00:00:30 Autoselect Initial Wait not set **Modem type is MY\_USR\_MODEM.** *!--- Modemcap is MY\_USR\_MODEM.* Session limit is not set. Time since activation: never Editing is enabled. History is enabled, history size is 10. DNS resolution in show commands is enabled Full user help is disabled Allowed transports are lat pad v120 mop telnet rlogin nasi. Preferred is lat. No output characters are padded No special data dispatching characters maui-slt-01# 6. 執行r反過來Telnet出AUX埠到數據機,然後使用AT命令**set手動撥號**並連線到遠端裝置。這可 用於驗證數據機硬體和電話電路是否正常工作。在本例中,由於AUX埠位於第65行上,您必須 將telnet反向至路由器上的埠2065。有關反向Telnet的詳細資訊,請參閱[建立到數據機的反向](//www.cisco.com/en/US/docs/ios/12_0/dial/configuration/guide/dcrtelnt.html)

[Telnet會話。](//www.cisco.com/en/US/docs/ios/12_0/dial/configuration/guide/dcrtelnt.html)

maui-slt-01#**telnet 172.17.1.1 2065**

Trying 172.17.1.1, 2065 ...Open

User Access Verification

Username: admin Password:

*!--- Authentication performed by local router for the reverse Telnet.* at OK **atdt 81690** *!--- The modem dials (81690), and connects. !--- This process takes approximately 30 to 45 seconds.* CONNECT 31200/ARQ/V34/LAPM/V42BIS *!--- Connection speed and protocols that were negotiated.* User Access Verification Username: maui-slt-01 Password: *!--- Authentication performed by the remote router for the incoming call.* maui-nas-03> *!--- Prompt on the remote router.*

如上所示,我們對數據機執行反向Telnet,並使用at命令驗證數據機是否響應。收到「OK(確 定)」時,請通過atdt number 命令的幫助撥打遠端號碼。呼叫繼續,並連線到遠端裝置。然 後,遠端路由器對傳入呼叫進行身份驗證。如果您觀察到外部數據機沒有撥號,請確認電纜連 線正確,外部數據機沒有故障,電話線路處於活動狀態。如需詳細資訊,請參[閱設定資料機支](//www.cisco.com/en/US/docs/ios/12_0/dial/configuration/guide/dcmodem.html) <u>[援和其他非同步功能](//www.cisco.com/en/US/docs/ios/12_0/dial/configuration/guide/dcmodem.html)[和撥入連線疑難排解](//www.cisco.com/en/US/docs/internetworking/troubleshooting/guide/tr1916.html)</u>。完成上述任務和過程後,您可以繼續測試路由器是 否可以自動啟用撥號連線。如需詳細資訊,請參[閱在AUX連線埠上使用資料機設定撥出的範例](//www.cisco.com/en/US/tech/tk801/tk36/technologies_configuration_example09186a0080094579.shtml) [Show輸出和範例](//www.cisco.com/en/US/tech/tk801/tk36/technologies_configuration_example09186a0080094579.shtml)偵錯輸出一節。

#### <span id="page-7-0"></span>疑難排解指令

<u>[輸出直譯器工具](https://www.cisco.com/cgi-bin/Support/OutputInterpreter/home.pl)(僅供註冊</u>客戶使用)支援某些**[show](https://www.cisco.com/cgi-bin/Support/OutputInterpreter/home.pl)**命令,此工具可讓您檢視<u>show</u>命令輸出的分析。

注意:發出debug指令之前,請先參[閱有關Debug指令的重要資訊。](//www.cisco.com/en/US/tech/tk801/tk379/technologies_tech_note09186a008017874c.shtml)

- debug dialer -???示有關撥號器介面上接收的資料包的調試資訊。在介面上啟用DDR時,還會 顯示與任何呼叫原因(稱為撥號原因)相關的資訊。有關詳細資訊,請參閱[debug clns - debug](//www.cisco.com/en/US/docs/ios/11_3/debug/command/reference/dclns.html) [fras中](//www.cisco.com/en/US/docs/ios/11_3/debug/command/reference/dclns.html)的debug dialer命令。
- debug modem -???示路由器上的數據機線路活動、數據機控制和進程啟用消息。
- debug chat -???啟動非同步/POTS撥號時監視聊天指令碼的執行。請參閱<u>撥號技術</u>的<u>非同步出</u> [站呼叫 — 驗證聊天指令碼操作](//www.cisco.com/en/US/tech/tk801/tk379/technologies_tech_note09186a0080143175.shtml#asyncoutboundcallingverifychatscriptoperation)部分[:疑難排解技](//www.cisco.com/en/US/tech/tk801/tk379/technologies_tech_note09186a0080143175.shtml)術,瞭解詳細資訊。
- debug ppp negotiation???在協商PPP元件(如鏈路控制協定(LCP)、身份驗證和網路控制協定 (NCP))時顯示有關PPP流量和交換的資訊。成功的PPP協商首先開啟LCP狀態,然後進行身份 驗證,最後協商NCP。
- debug ppp authentication -???示PPP身份驗證協定消息,包括質詢身份驗證協定(CHAP)資料 包交換和口令身份驗證協定(PAP)交換。

#### <span id="page-7-1"></span>調試輸出示例

使用以下debug命令對連線進行故障排除:

```
maui-slt-01#debug dialer
Dial on demand events debugging is on
maui-slt-01#debug chat
Chat scripts activity debugging is on
maui-slt-01#debug modem
Modem control/process activation debugging is on
maui-slt-01#debug ppp negotiation
PPP protocol negotiation debugging is on
maui-slt-01#debug ppp authentication
PPP authentication debugging is on
maui-slt-01#
```
maui-slt-01#**show debug** General OS: Modem control/process activation debugging is on Dial on demand: Dial on demand events debugging is on PPP: PPP authentication debugging is on PPP protocol negotiation debugging is on Chat Scripts: Chat scripts activity debugging is on maui-slt-01# maui-slt-01#ping 172.22.53.105 Type escape sequence to abort. Sending 5, 100-byte ICMP Echos to 172.22.53.105, timeout is 2 seconds: \*Mar 1 05:37:44.858: As65 DDR: rotor dialout [priority] \*Mar 1 05:37:44.858: As65 DDR: **Dialing cause ip (s=172.17.1.1, d=172.22.53.105)** *!--- Dialing reason.* \*Mar 1 05:37:44.858: As65 DDR: **Attempting to dial 81690** *!--- Phone number that is dialed.* \*Mar 1 05:37:44.858: CHAT65: Attempting async line dialer script \*Mar 1 05:37:44.858: CHAT65: **Dialing using Modem script: Dialout** & System script: none *!--- Use the chat-script "Dialout".* \*Mar 1 05:37:44.862: CHAT65: process started \*Mar 1 05:37:44.862: CHAT65: Asserting DTR \*Mar 1 05:37:44.862: TTY65: Set DTR to 1 \*Mar 1 05:37:44.862: CHAT65: Chat script Dialout started *!--- Chat-script "Dialout" has started.* \*Mar 1 05:37:44.862: CHAT65: Sending string: AT \*Mar 1 05:37:44.862: CHAT65: Expecting string: OK \*Mar 1 05:37:44.990: CHAT65: Completed match for expect: OK \*Mar 1 05:37:44.990: CHAT65: Sending string: ATDT \T<81690> \*Mar 1 **05:37:44.990**: CHAT65: Expecting string: CONNECT \*Mar 1 05:38:02.774: CHAT65: Completed match for expect: CONNECT \*Mar 1 05:38:02.774: CHAT65: Sending string: \c \*Mar 1 **05:38:02.774**: CHAT65: **Chat script Dialout finished, status = Success** *!--- Chat script is successful. !--- Notice the Expect/Send Attributes and the time elapsed.* \*Mar 1 05:38:02.774: TTY65: destroy timer type 1 \*Mar 1 05:38:02.778: TTY65: destroy timer type 0 \*Mar 1 05:38:04.778: %LINK-3-UPDOWN: Interface Async65, changed state to up \*Mar 1 05:38:04.778: Async65 DDR: Dialer statechange to up \*Mar 1 05:38:04.778: %DIALER-6-BIND: Interface As65 bound to profile Di10 \*Mar 1 05:38:04.782: Async65 DDR: Dialer call has been placed \*Mar 1 05:38:04.782: **As65 PPP**: Treating connection as a callout *!--- PPP LCP negotiation begins.* \*Mar 1 05:38:04.782: As65 PPP: Phase is ESTABLISHING, Active Open \*Mar 1 05:38:04.782: As65 PPP: No remote authentication for call-out \*Mar 1 05:38:04.782: As65 LCP: **O CONFREQ** [Closed] id 43 len 20 \*Mar 1 05:38:04.782: As65 LCP: ACCM 0x000A0000 (0x0206000A0000) \*Mar 1 05:38:04.782: As65 LCP: MagicNumber 0x314EFEBB (0x0506314EFEBB) \*Mar 1 05:38:04.786: As65 LCP: PFC (0x0702) \*Mar 1 05:38:04.786: As65 LCP: ACFC (0x0802) \*Mar 1 05:38:06.782: As65 LCP: **TIMEout: State REQsent** \*Mar 1 05:38:06.782: As65 LCP: **O CONFREQ** [REQsent] id 44 len 20 \*Mar 1 05:38:06.782: As65 LCP: ACCM 0x000A0000 (0x0206000A0000) \*Mar 1 05:38:06.782: As65 LCP: MagicNumber 0x314EFEBB (0x0506314EFEBB) \*Mar 1 05:38:06.782: As65 LCP: PFC (0x0702) \*Mar 1 05:38:06.782: As65 LCP: ACFC (0x0802) \*Mar 1 05:38:08.782: As65 LCP: **TIMEout: State REQsent** \*Mar 1 05:38:08.782: As65 LCP: **O CONFREQ** [REQsent] id 45 len 20 \*Mar 1 05:38:08.782: As65 LCP: ACCM 0x000A0000 (0x0206000A0000) \*Mar 1 05:38:08.782: As65 LCP: MagicNumber 0x314EFEBB (0x0506314EFEBB) \*Mar 1 05:38:08.782: As65 LCP: PFC (0x0702) \*Mar 1 05:38:08.782: As65 LCP: ACFC (0x0802) *!--- Observe that two outgoing CONFREQs timed out. !--- If you observe such a situation with no incoming CONFREQs, verify that the !---* **autoselect ppp** or **async mode dedicated** commands are configured !--- on the router that receives the call. \*Mar 1 05:38:08.934: As65 LCP: I CONFREQ [REQsent] id 2 len 25

```
*Mar 1 05:38:08.934: As65 LCP: ACCM 0x000A0000 (0x0206000A0000)
*Mar 1 05:38:08.934: As65 LCP: AuthProto CHAP (0x0305C22305)
*Mar 1 05:38:08.934: As65 LCP: MagicNumber 0x515A1AC7 (0x0506515A1AC7)
```

```
*Mar 1 05:38:08.938: As65 LCP: PFC (0x0702)
*Mar 1 05:38:08.938: As65 LCP: ACFC (0x0802)
*Mar 1 05:38:08.938: As65 LCP: O CONFACK [REQsent] id 2 len 25
*Mar 1 05:38:08.938: As65 LCP: ACCM 0x000A0000 (0x0206000A0000)
*Mar 1 05:38:08.938: As65 LCP: AuthProto CHAP (0x0305C22305)
*Mar 1 05:38:08.938: As65 LCP: MagicNumber 0x515A1AC7 (0x0506515A1AC7)
*Mar 1 05:38:08.938: As65 LCP: PFC (0x0702)
*Mar 1 05:38:08.938: As65 LCP: ACFC (0x0802)
*Mar 1 05:38:08.942: As65 LCP: I CONFACK [ACKsent] id 45 len 20
*Mar 1 05:38:08.946: As65 LCP: ACCM 0x000A0000 (0x0206000A0000)
*Mar 1 05:38:08.946: As65 LCP: MagicNumber 0x314EFEBB (0x0506314EFEBB)
*Mar 1 05:38:08.946: As65 LCP: PFC (0x0702)
*Mar 1 05:38:08.946: As65 LCP: ACFC (0x0802)
*Mar 1 05:38:08.946: As65 LCP: State is Open
*Mar 1 05:38:08.946: As65 PPP: Phase is AUTHENTICATING, by the peer
*Mar 1 05:38:09.066: As65 CHAP: I CHALLENGE id 1 len 32 from "maui-nas-03"
*Mar 1 05:38:09.066: As65 CHAP: O RESPONSE id 1 len 32 from "maui-slt-01"
*Mar 1 05:38:09.206: As65 CHAP: I SUCCESS id 1 len 4
!--- CHAP authentication is successful. *Mar 1 05:38:09.206: As65 PPP: Phase is UP *Mar 1
05:38:09.210: As65 IPCP: O CONFREQ [Not negotiated] id 13 len 10 *Mar 1 05:38:09.210: As65 IPCP:
Address 172.17.1.1 (0x0306AC110101) *Mar 1 05:38:09.218: As65 IPCP: I CONFREQ [REQsent] id 1 len
10 *Mar 1 05:38:09.218: As65 IPCP: Address 172.22.1.1 (0x0306AC160101) *Mar 1 05:38:09.218: As65
IPCP: O CONFACK [REQsent] id 1 len 10 *Mar 1 05:38:09.218: As65 IPCP: Address 172.22.1.1
(0x0306AC160101) *Mar 1 05:38:09.350: As65 IPCP: I CONFNAK [ACKsent] id 13 len 10 *Mar 1
05:38:09.350: As65 IPCP: Address 172.22.1.9 (0x0306AC160109) *Mar 1 05:38:09.350: As65 IPCP: O
CONFREQ [ACKsent] id 14 len 4 *Mar 1 05:38:09.478: As65 IPCP: I CONFACK [ACKsent] id 14 len 4
*Mar 1 05:38:09.478: As65 IPCP: State is Open
!--- IPCP negotiation is complete. *Mar 1 05:38:09.482: As65 DDR: dialer protocol up *Mar 1
05:38:09.482: Di10 IPCP: Install route to 172.22.1.1 *Mar 1 05:38:10.206: %LINEPROTO-5-UPDOWN:
Line protocol on Interface Async65,
changed state to up
```
*!--- Interface is up.*

<span id="page-9-0"></span>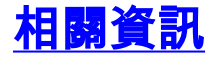

- **[數據機路由器連線指南](//www.cisco.com/en/US/tech/tk801/tk36/technologies_tech_note09186a008009428b.shtml?referring_site=bodynav)**
- · [撥號和存取技術支援](//www.cisco.com/cisco/web/psa/configure.html?mode=tech&level0=277907760&referring_site=bodynav)

• [技術支援與文件 - Cisco Systems](//www.cisco.com/cisco/web/support/index.html?referring_site=bodynav)